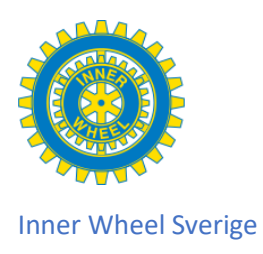

## 10. Lägga in Kommande möten

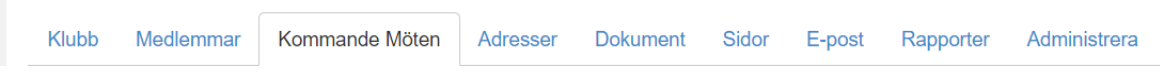

På klubbs- och distriktssidor kan medlemmarna få information om kommande möten. Dessa syns både på den interna och den öppna sidan. Så här läggs dessa in. Finns det inga kommande mötet syns inte det fältet på den öppna sidan.

1. Öppna din klubbs interna hemsida och öppna fliken Administrera för att lägga in ett nytt möte. Öppna fliken Nytt möte

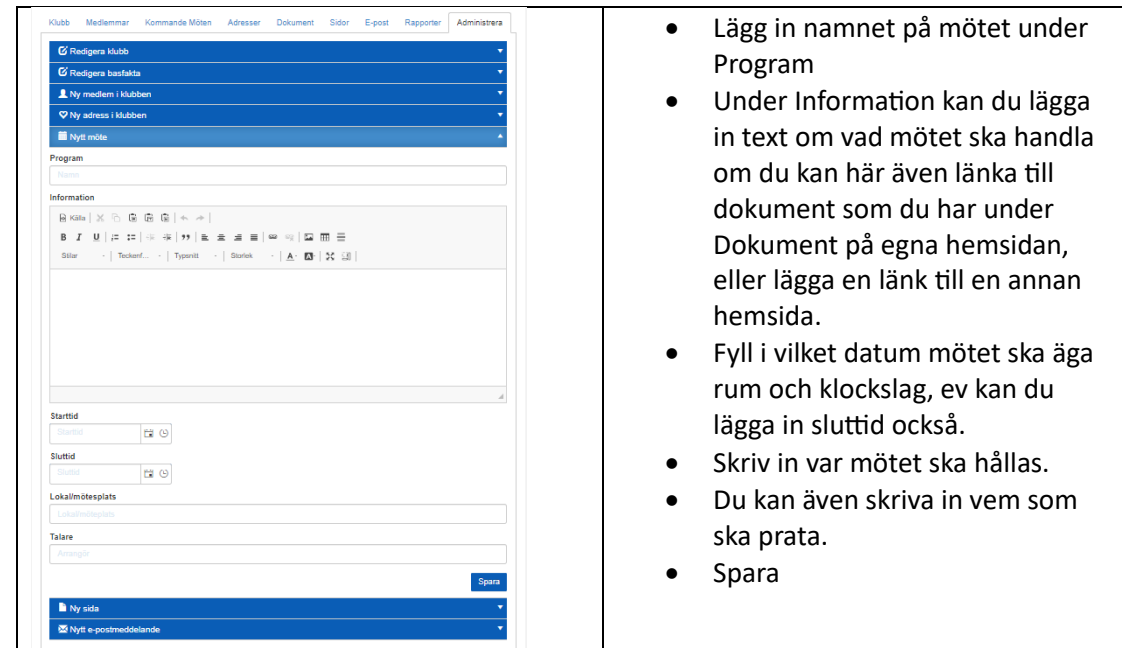

## 2. Interna sidan

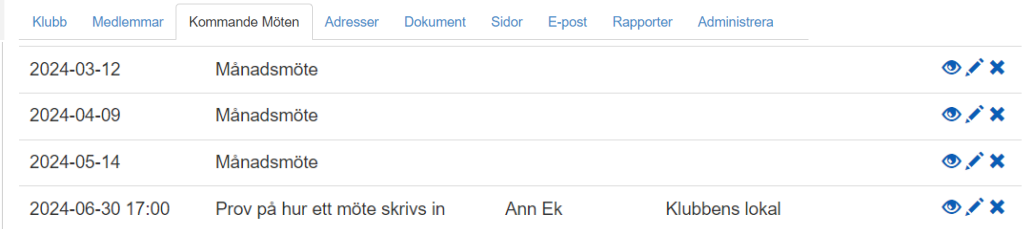

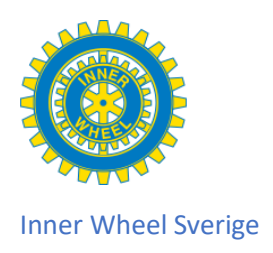

## 3. Öppna sidan

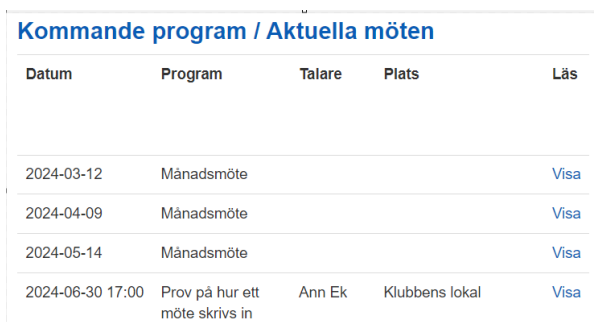

4.

Nu ser du mötet under Kommande möten

 Längst ut till höger ser du tre symboler på den interna sidan, på den öppna står det Visa. Ögat betyder att du kan öppna och läsa det som skrivits in under Information om mötet.

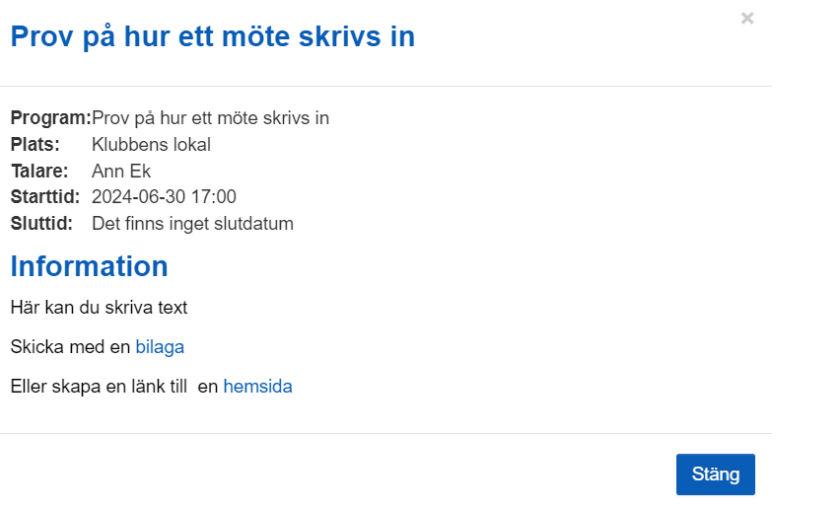

Pennan använder du om du vill ändra något kring mötet.

X använder du när du ska ta bort mötet. Du ska alltid ta bort det så fort mötet har varit.